## **TUCSON POLICE DEPARTMENT Surveillance Camera Registration**

1) Access the Tucson Police Department website and click on Maps & Statistics on the left tab. This will take you to the Tucson Crime Mapping page:

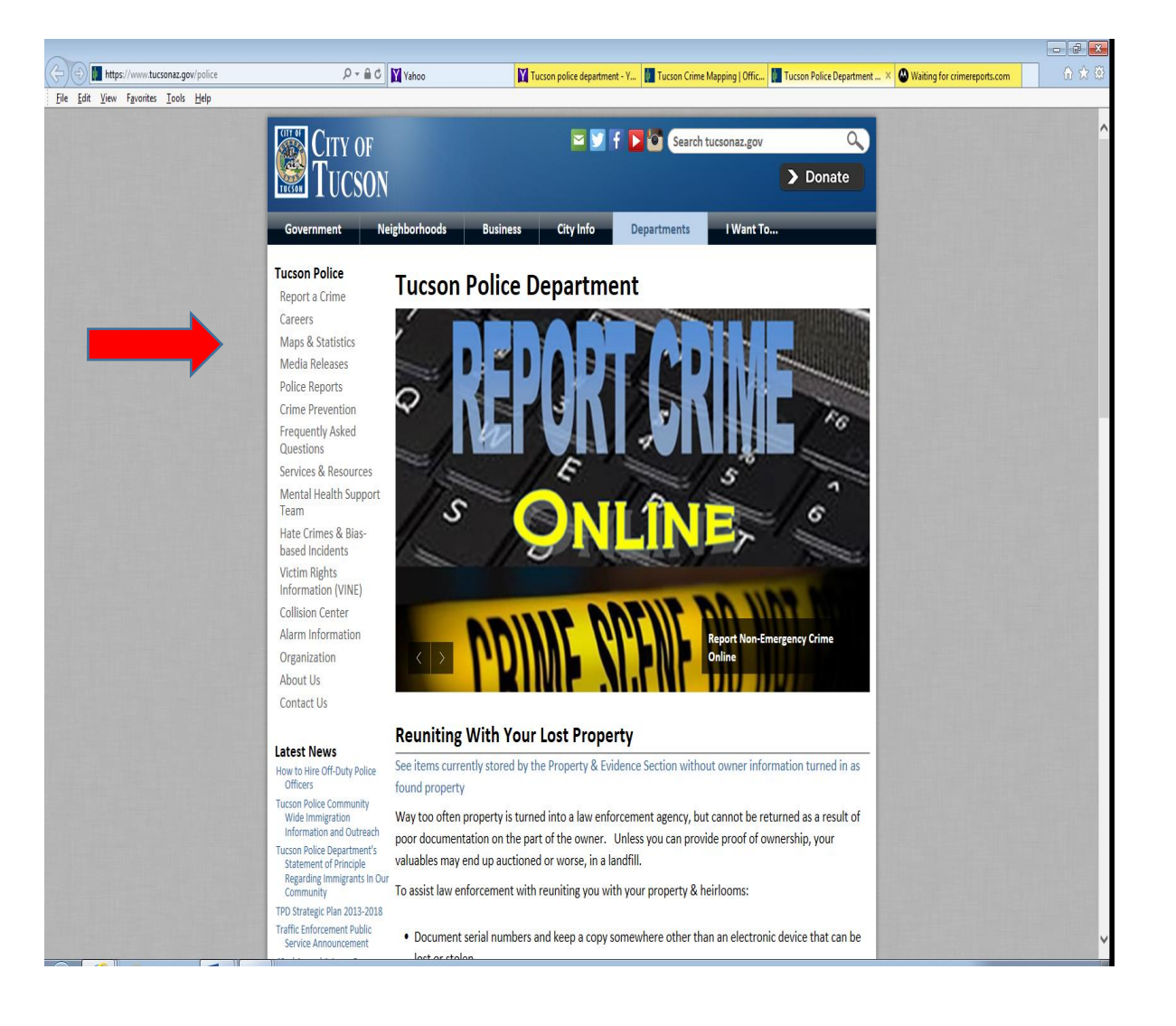

<https://www.tucsonaz.gov/police>

2) Tucson Crime Mapping – Click on the three lines found at the top right corner of this page. This will take you to the Motorola Solutions page:

<https://www.tucsonaz.gov/police/statistics>

## **Tucson Crime Mapping**

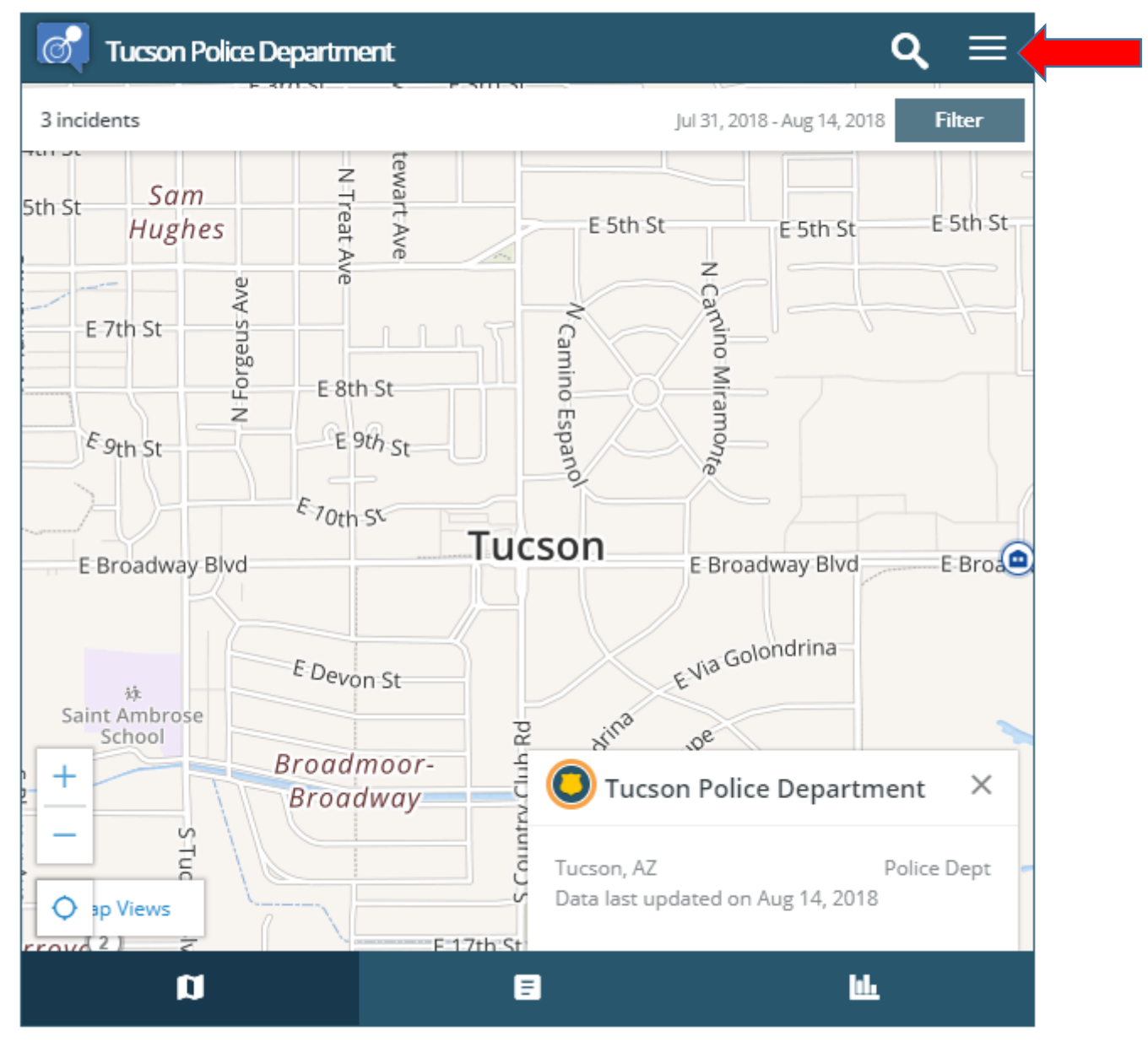

3) Motorola Solutions – Click on "Register a Camera", this will take you to the Crime Reports camera registration page.

<https://www.tucsonaz.gov/police/statistics>

## **Tucson Crime Mapping**

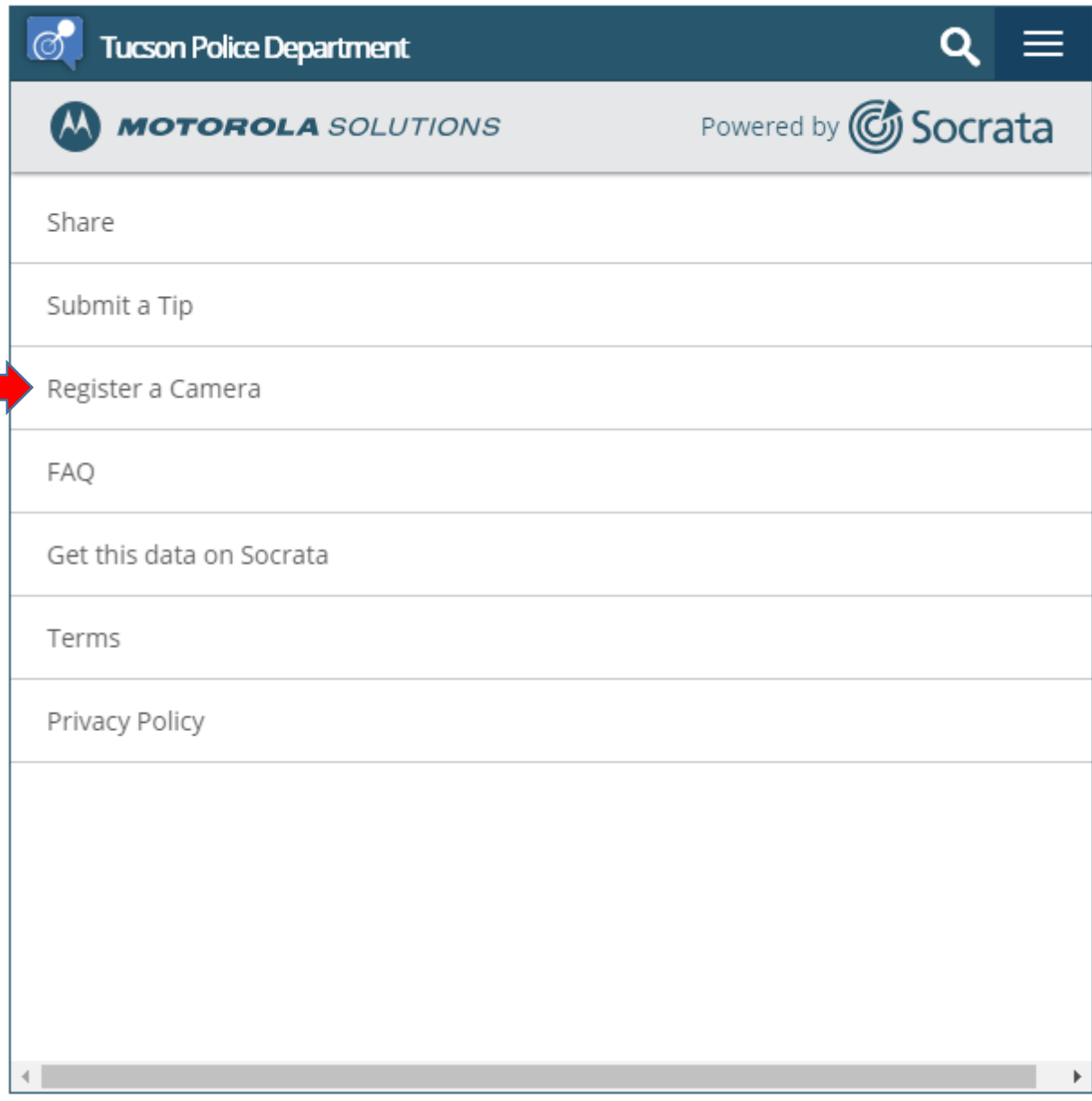

4) Crime Reports camera registration – click on "Register Your Camera", that will take you to the actual registration form.

[https://analytics-api.commandcentral.com/camera\\_registration#/](https://analytics-api.commandcentral.com/camera_registration#/)

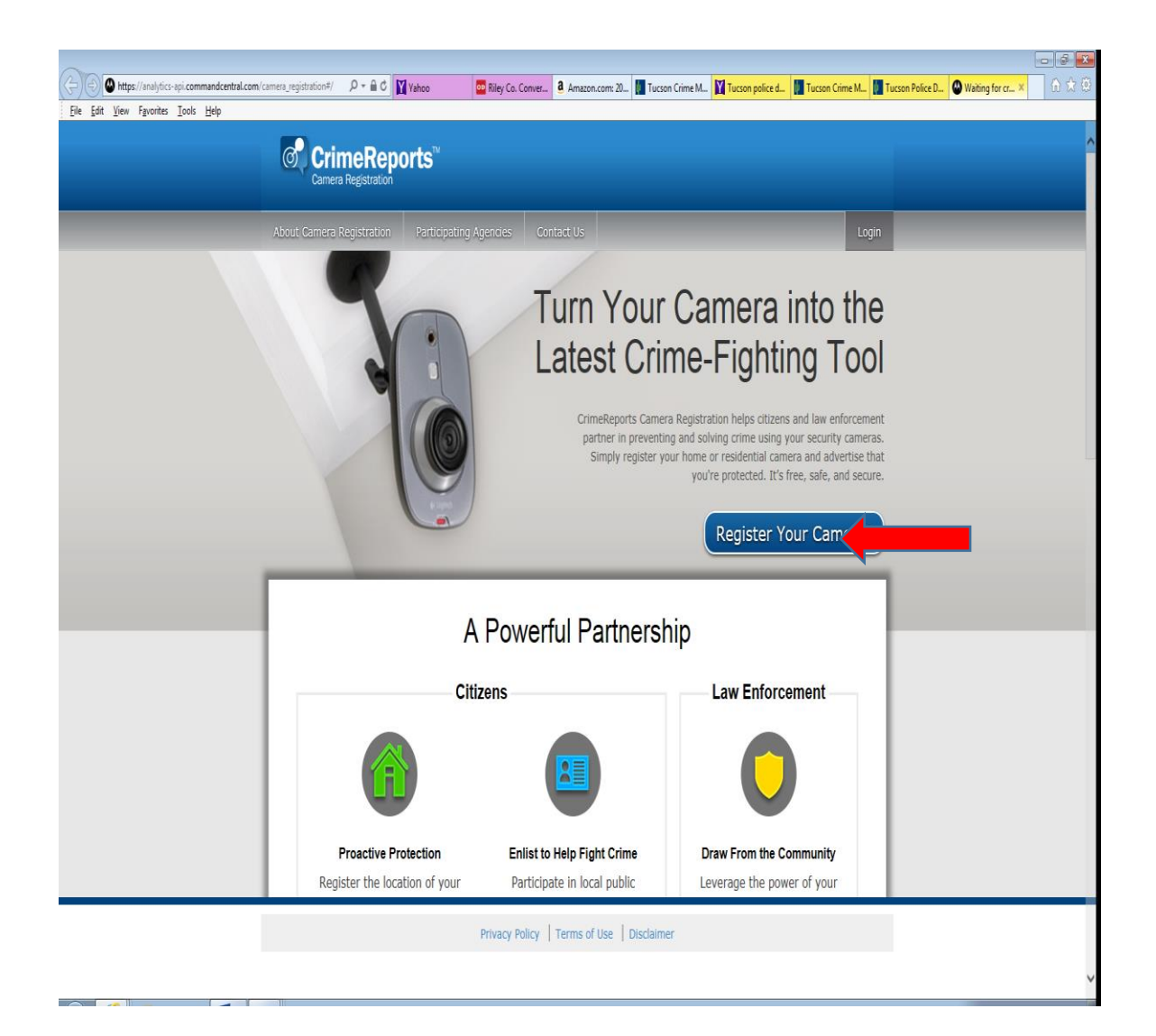

5) Registration page – Register your surveillance cameras here.

[https://analytics-api.commandcentral.com/camera\\_registration#/login](https://analytics-api.commandcentral.com/camera_registration#/login)

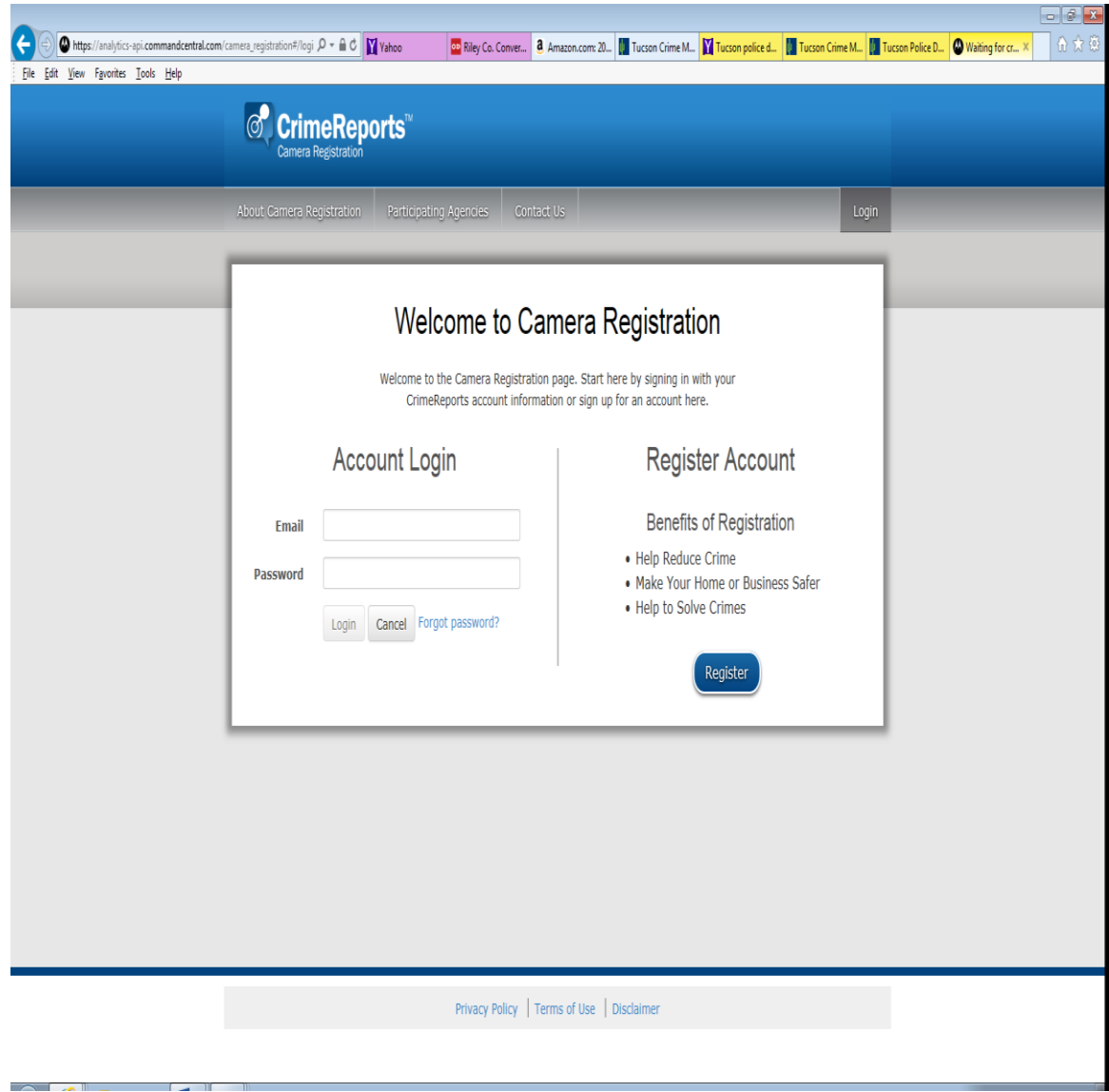